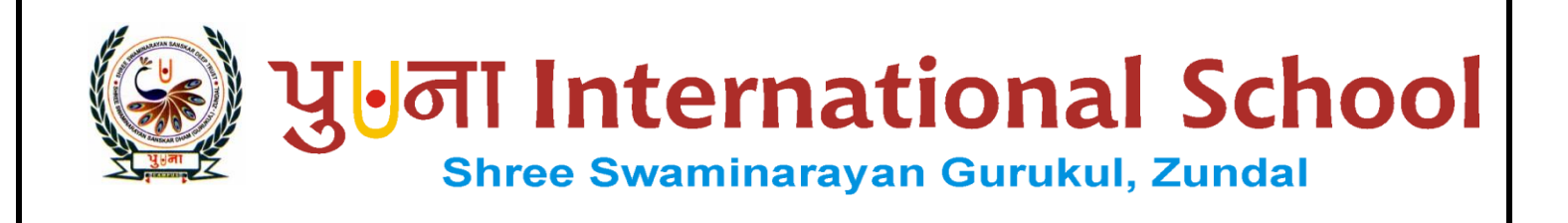

# SUPER COMPUTER EXERCISE CORNER

CLASS -V

## PECIMAN COPY

## YEAR 2021-22

# Index

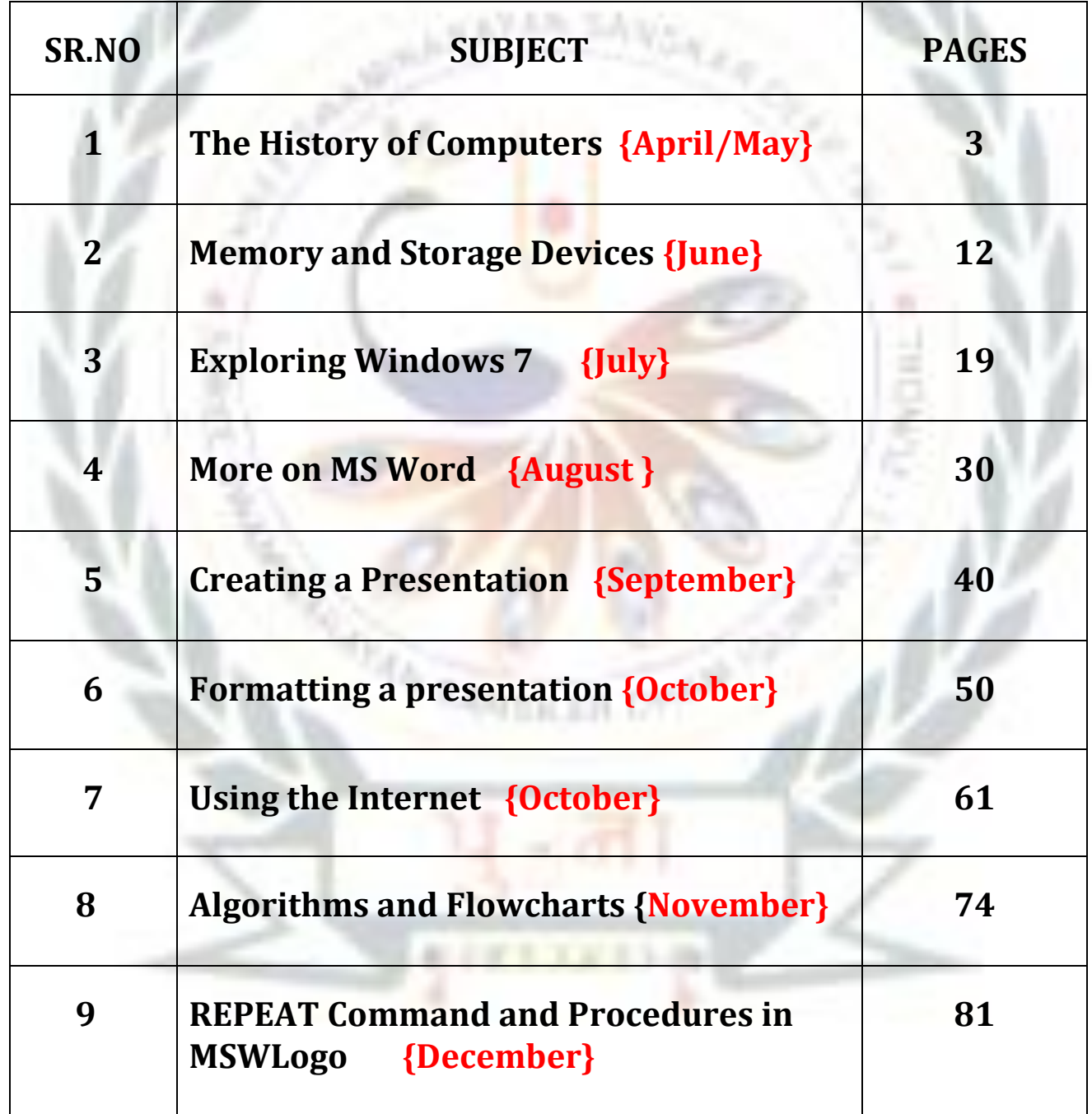

### 2. Memory and storage devices

#### ➢ **Focus of the chapter**

- Memory
- Primary memory
- Measuring units of data
- Secondary memory
- Storage devices

#### ➢**Keywords**

- 1. **Primary memory -** memory containing programs and instructions that can be directly read by the CPU.
- 2**. Secondary memory –** memory that stores data permanently.
- 3**. Bit –** the smallest unit of computer memory.

#### **Checkpoint**

#### ➢**Answer in one word each:-**

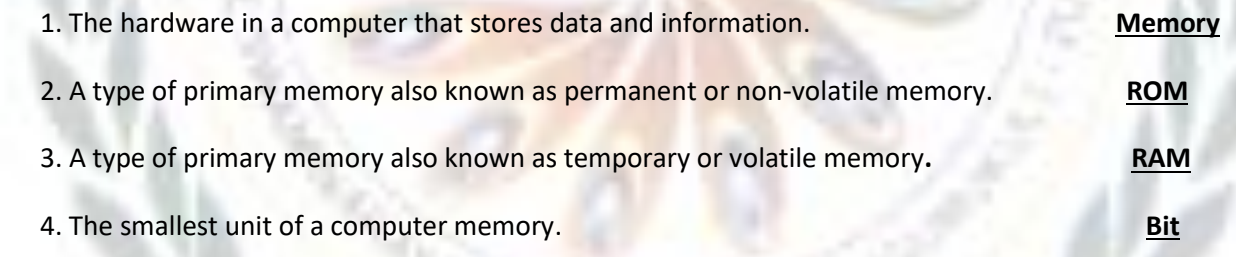

#### **EXERCISE CORNER**

#### **A. Tick ( ) the correct answer:-**

- 1. Which of the following memory contains programs and instructions that a computer needs to operate? a. RAM b. **ROM** c. Hard disk d. DVD
- 2. Which of the following statements is not true about RAM?
	- a. RAM allows programs and keep data to be accessed randomly
	- b. RAM requires power to keep data accessible.
	- c. **The data is stored permanently in RAM**
	- d. When the computer is switched off, all data stored in RAM is lost.

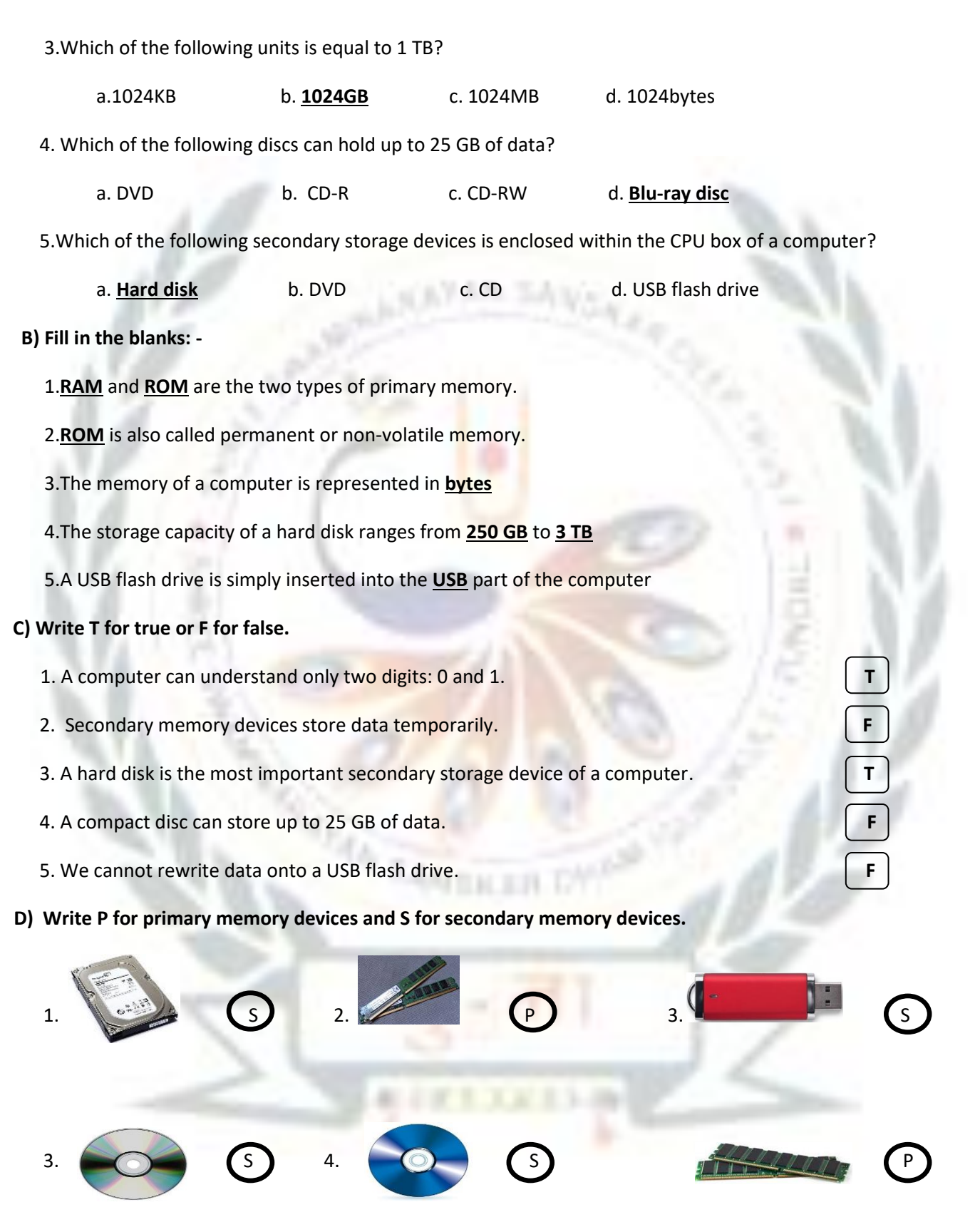

**E ) Write in one word answer:-**

Q1) How many types of memory in a computer?

Ans: - **Two**

Q2) Write the two binary digits?

Ans: - **0, 1**

Q3) what stored temporarily in RAM?

Ans: - **Data**

Q4) which disk of the computer stores the operating system?

Ans: - **Hard disk**

Q5. What is the use of compact device or CD?

Ans: - **Storage**

Q6. Which disk has a higher data storage capacity than a DVD

Ans: - **blue ray disc**

#### Activity

➢ Complete the following chart:-

## **TYPES OF COMPUTER MEMORY**

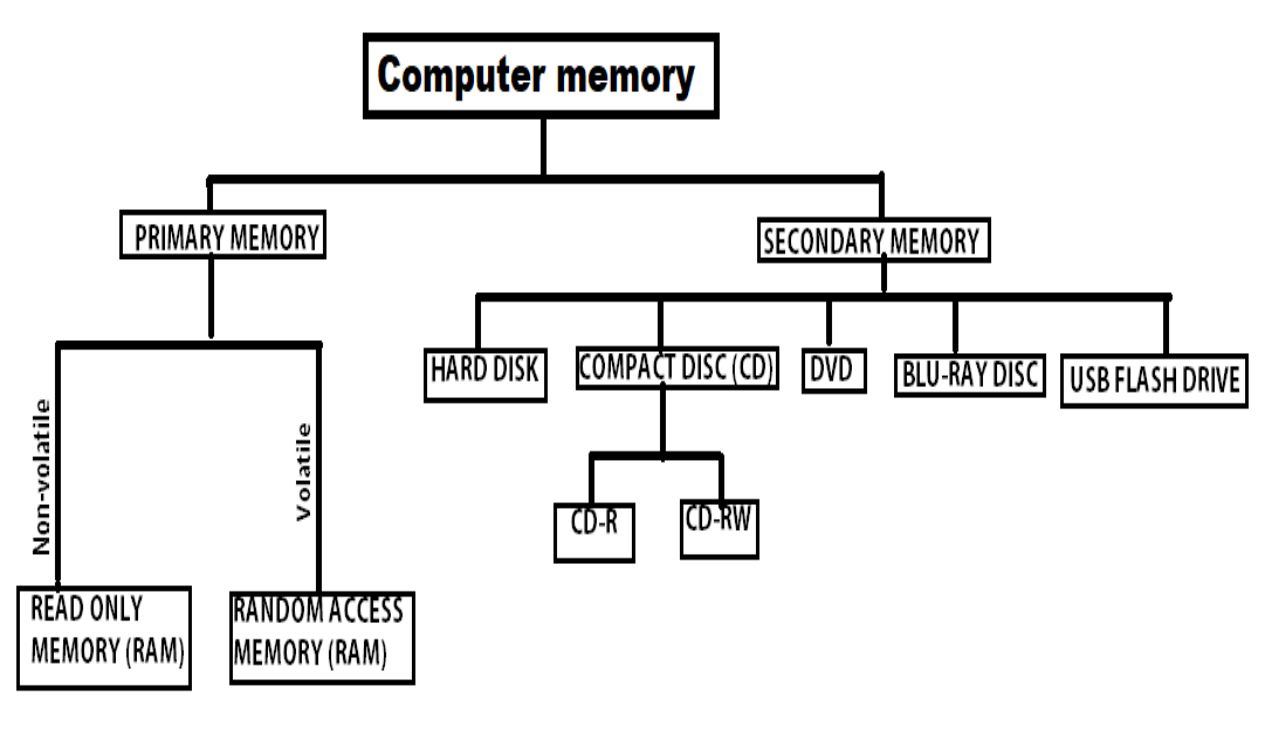

### 3. Exploring windows 7

#### ➢ **Focus of the chapter**

- Windows Explorer
- Navigating in Windows Explorer
- Creating files and folders
- Renaming files and folders
- Deleting files and folders
- Restoring files and folders
- Copying and moving files and folders
- Creating shortcuts

#### ➢**Keywords**

- 1. **Windows Explorer** an application used to organize files and folders
- 2**. Navigation pane** the pane on the Windows Explorer window that displays the available drives, folder and subfolders.
- 3**. File list pane** the pane on the Windows Explorer window that displays the contents of the selected drive or folder
- 4. **Recycle Bin** the place used to store the deleted items on the computer
- 5. **Shortcut** a link to an item such as a file, folder or program

#### **Checkpoint**

#### ➢ **Write T for True or F for False:-**

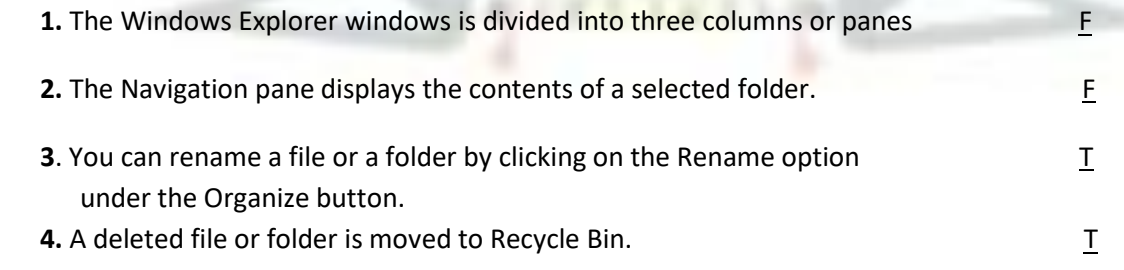

**A. Tick ( ) the correct answer:-**

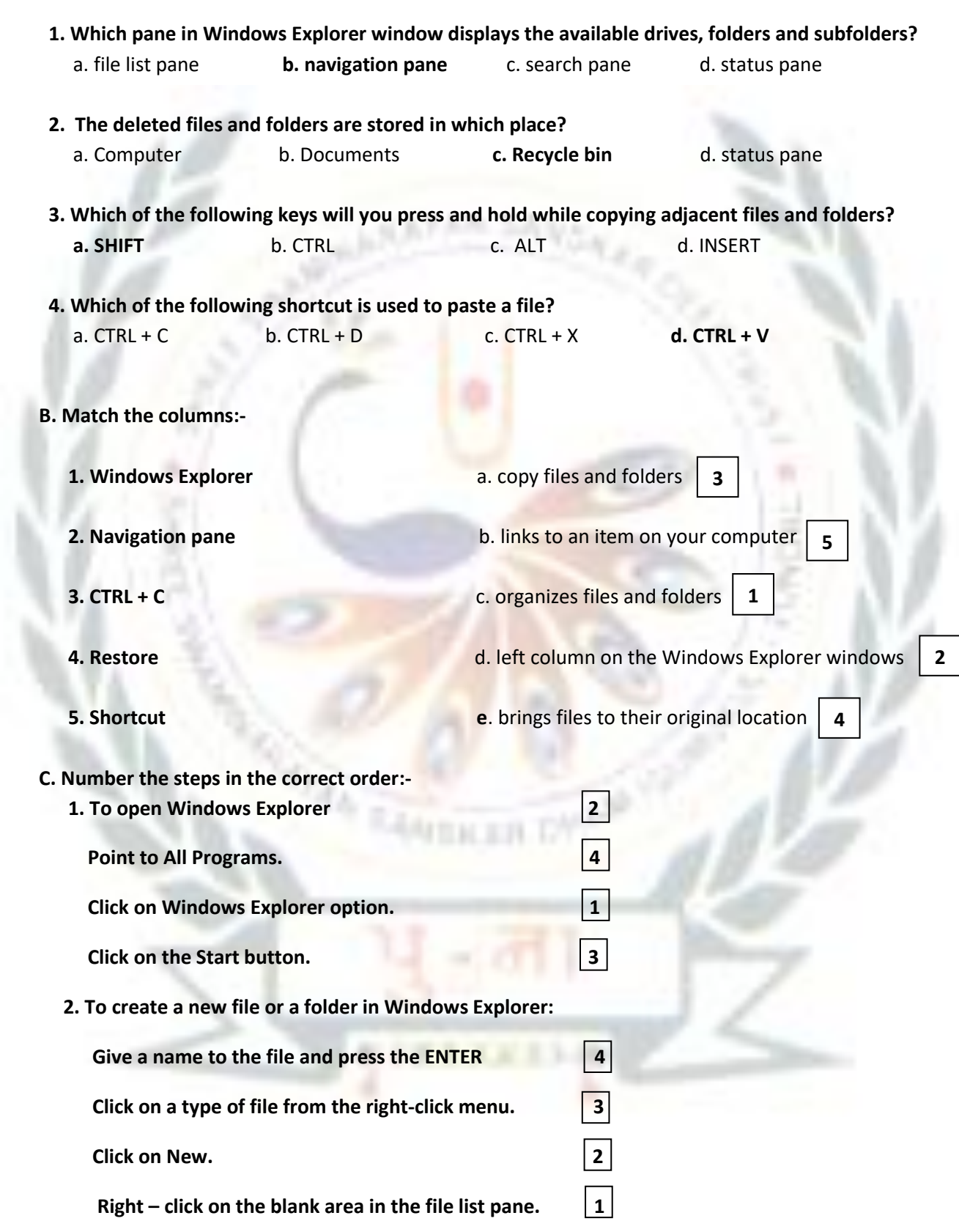

#### **Q. Activity:-**

 **Label the different parts of the Windows Explorer window.**

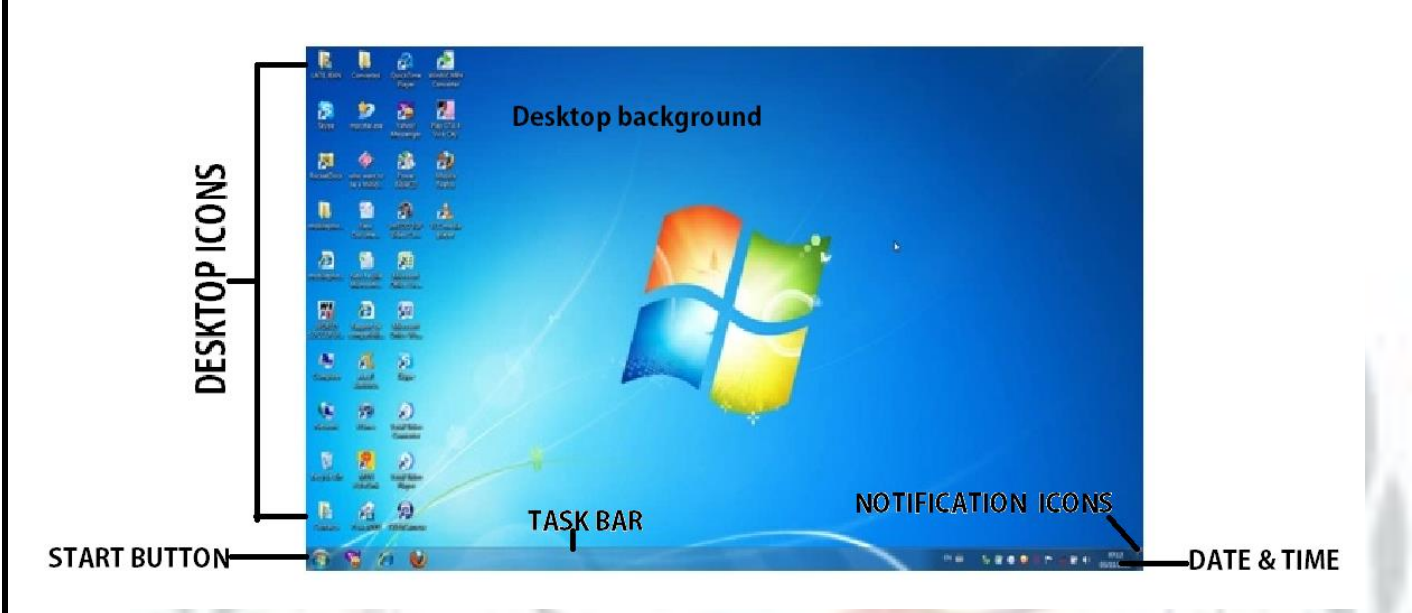

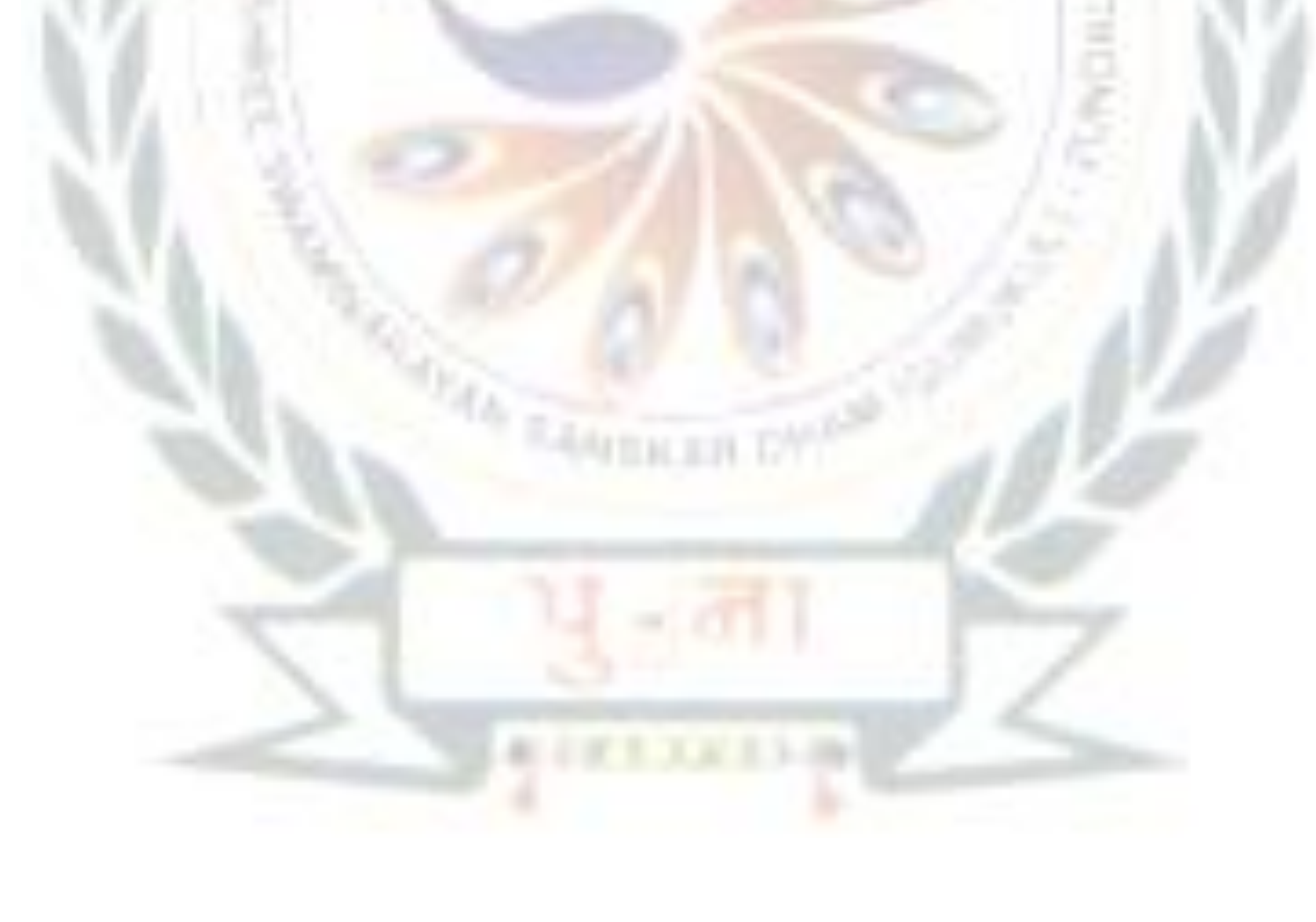